## Alkalmazási megjegyzés - Hogyan lehet létrehozni egy kompatibilitási validációs projektet a tervez**ő**ben

## Verziótörténet

Verzió 1.0, Nov 2018 – Első kiadás

Ez a dokumentum elmagyarázza, hogy a Tervező felhasználói hogyan tudják ellenőrizni a SolarEdge termék elérhetőségét és kompatibilitását a kívánt helyen egy "kompatibilitási projekt" létrehozásával. Kompatibilitási projekttel a felhasználók azonnali érvényesítést kapnak a rendelkezésre álló inverter-optimalizáló kombinációkról.

## Hozzon létre egy Kompatibilitási Ellen**ő**rz**ő** Projektet

- 1. Hozzon létre egy új projektet, és nevezze el a **Kompatibilitás ellenőrző**nek.
- 2. Válassza ki a telepítés helyét (és adott esetben adja meg). Az ország és az állam meghatározza a villamosenergia-hálózatok és a SolarEdge termékek elérhetőségét, valamint a rendszer tervezési szabályait. Más kritériumok (például cím, szélesség és hosszúsági fok vagy meteorológiai állomás) nem lesznek hatással a termék kompatibilitására, így ezek beállítása nem szükséges.
- 3. A helyszín modellezése nézetben rajzoljon egy négyzetet 100 méter x 100 méter / 320 láb x 320 láb. Ez lesz a PV mező (terület).
- 4. A PV modul elhelyezés nézetében válassza ki a modul típusát és helyezze el a 100 modult.
- 5. Több ellenőrző projektet hozhat létre, például a különféle hálózatokhoz vagy országokhoz.

## A kompatibilitás ellen**ő**rzése

- 1. Nyissa meg a kompatibilitási ellenőrző projektet.
- 2. Ha egyetlen projektet használ minden hálózat típushoz, lépjen a projektinfó nézetébe, válassza ki a kívánt hálózatot, és kattintson az Alkalmazás gombra.
- 3. Lépjen a PV modul elhelyezésére, kattintson a korábban hozzáadott modulokra, és bontsa ki az oldalsó ablakot a kívánt modulok kiválasztásához.
- 4. Haladjon az elektromos tervezéshez, és győződjön meg arról, hogy még nincs kiválasztott inverter. Ha vannak kiválasztott inverterek, törölje őket.

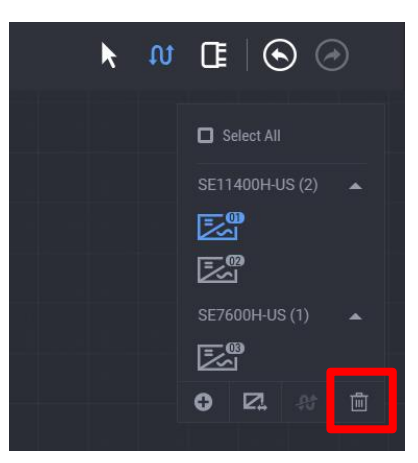

5. Az elektromos tervezés oldalsó ablakában CSAK a rendelkezésre álló és kompatibilis inverterek és optimalizálók láthatók.

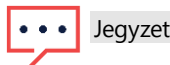

Nem minden felsorolt inverter és optimalizáló kompatibilis egymással. Válassza ki a megfelelő modelleket a kompatibilis termékek megtekintéséhez.